## **Подключенные офферы**

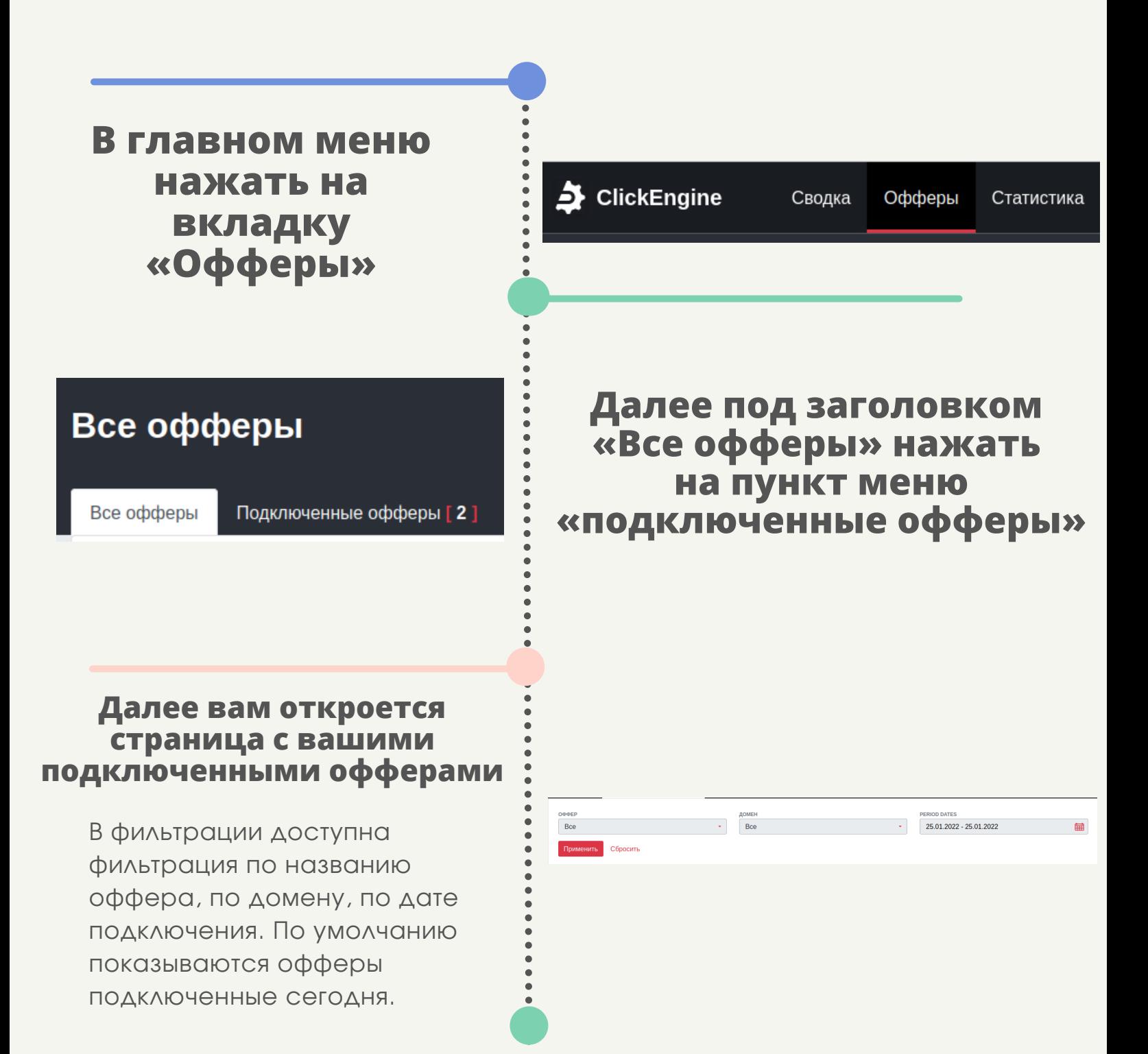

## **Для того, чтобы посмотреть Ваши подключенные офферы нужно:**

## **CLICKENGINE**

**Нажать на название вашего профиля в правом верхнем углу и выбрать пункт «Настройки кабинета»**

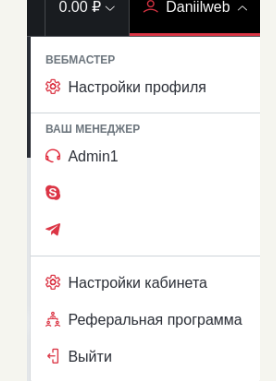

Я ХОЧУ ПО УМОЛЧАНИЮ ВИДЕТЬ ДАННЫЕ В РАБОЧЕМ КАБИНЕТЕ ЗА Сегодня Сегодня Сегодня Вчера Эта неделя Этот месяц Этот квартал Это полугодие Этот год

За всю историю

**На странице «Настройки кабинета» есть поле с названием : «Я хочу по умолчанию видеть данные в рабочем кабинете за», при нажатии на поле отображется выпадающий список, в котором можно выбрать удобным вам период для отображение данных**

**После выбора удобного вам периода, нужно нажать кнопку сохранить в конце формы**

Сохранить

## **По умолчанию данные отображаются за сегодняшний день, чтобы изменить период показа данных нужно:**